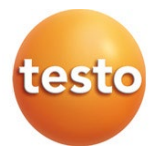

### **testo 400 - Appareil de mesure de vitesse d'air et d'IAQ universel**

Mode d'emploi succinct

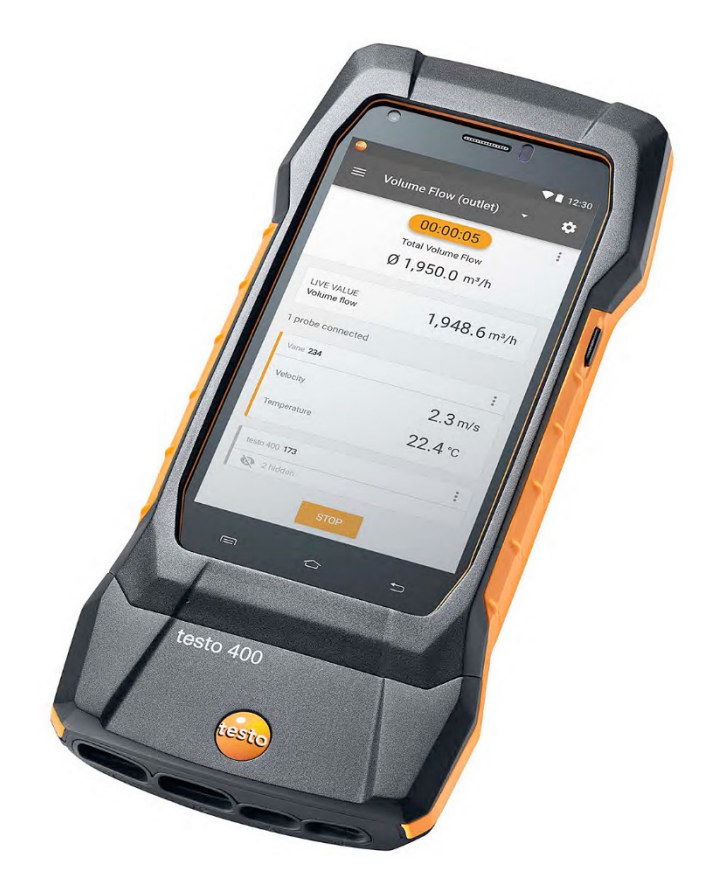

# **Sommaire**

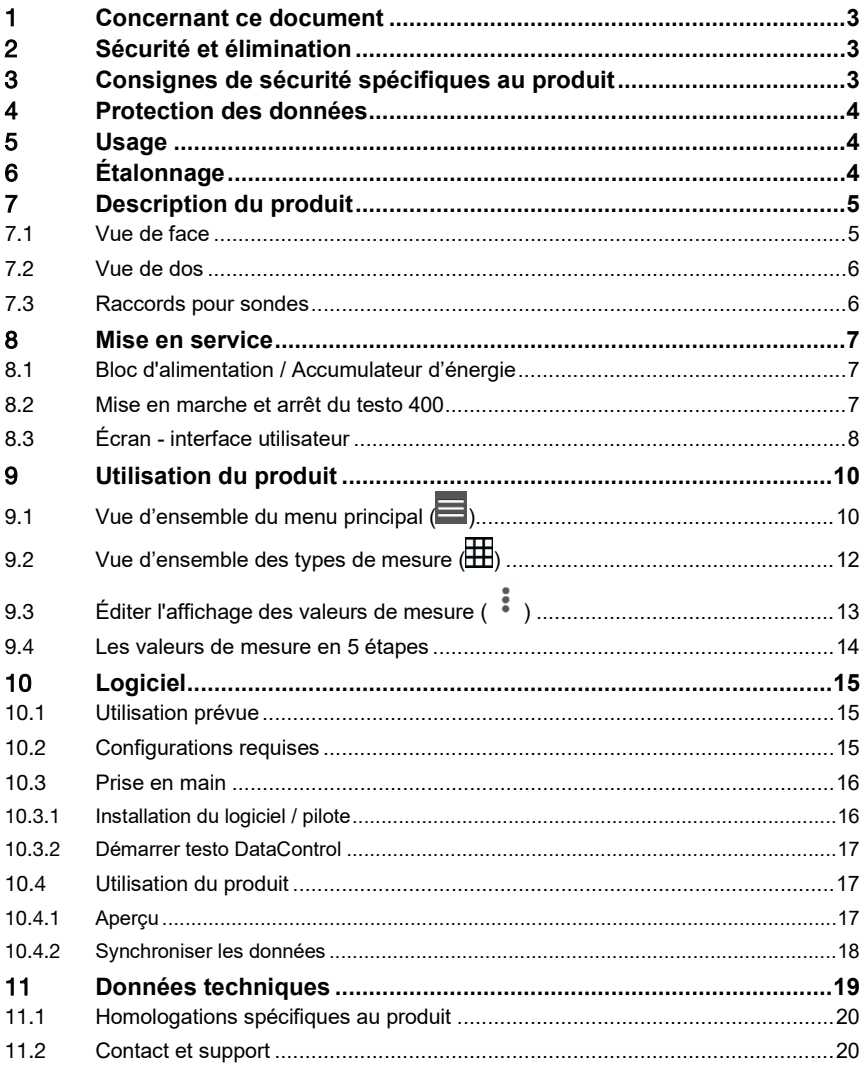

# 1 **Concernant ce document**

- Le présent mode d'emploi fait partie intégrante de l'appareil.
- Conservez cette documentation à portée de main afin de pouvoir y recourir en cas de besoin.
- Veuillez lire attentivement ce mode d'emploi et vous familiariser avec le produit avant toute utilisation.
- Remettez ce mode d'emploi aux utilisateurs ultérieurs de ce produit.
- Respectez tout particulièrement les consignes de sécurité et avertissements afin d'éviter toute blessure et tout dommage au produit.

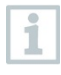

Vous trouverez des informations complémentaires sur votre appareil de mesure de vitesse d'air et d'IAQ universel testo 400 dans le mode d'emploi en ligne au site Internet de Testo : www.testo.com, au téléchargement disponible pour le produit.

# 2 **Sécurité et élimination**

Veuillez respecter le document **Informations de Testo** (joint au produit).

# 3 **Consignes de sécurité spécifiques au produit**

#### **A** DANGER

#### **Aimant intégré Danger de mort pour les porteurs de stimulateurs cardiaques !**

- Respectez une distance minimum de 20 cm entre votre stimulateur cardiaque et l'appareil de mesure.

#### **ATTENTION**

#### **Aimant intégré Endommagement d'autres appareils !**

- Respectez une distance de sécurité d'autres appareils sensibles au magnétisme (p.ex. écrans, ordinateurs, cartes de crédit, cartes mémoire…).

# 4 **Protection des données**

L'appareil de mesure testo 400 permet la saisie et l'enregistrement de données personnelles, telles que : nom, société, numéro de client, adresse, numéro de téléphone, adresse e-mail et site Internet.

Nous attirons votre attention sur le fait que vous utilisez ces fonctions proposées sous votre propre responsabilité. Cela concerne tout particulièrement l'utilisation des fonctions interactives (p.ex. L'enregistrement de données du client ou le partage des valeurs de mesure). Vous êtes responsable du respect des règlements et lois relatifs à la protection des données qui sont en vigueur dans votre pays. La garantie de la légitimité du traitement des données personnelles réalisé par vous ou par vos préposés relève donc de votre responsabilité.

Les données personnelles enregistrées dans l'appareil de mesure ne sont jamais transmises automatiquement à Testo SE & Co. KGaA.

# 5 **Usage**

Le testo 400 est un appareil de mesure des paramètres importants du climat intérieur. Le testo 400 convient particulièrement pour les mesures du confort thermique aux fins d'évaluation de postes de travail et pour les mesures de l'écoulement dans et sur les centrales de traitement d'air.

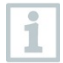

Seul du personnel qualifié peut l'utiliser. Le produit ne peut pas être utilisé dans les atmosphères explosibles !

# 6 **Étalonnage**

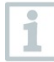

Les sondes et la poignée sont fournies de série avec un certificat d'étalonnage d'usine.

Pour de nombreuses applications, un réétalonnage des sondes avec la poignée ainsi que du testo 400 est recommandé à un intervalle de 12 mois.

Il peut être réalisé par Testo Industrial Services (TIS) ou d'autres prestataires de service certifiés.

Veuillez contacter Testo pour de plus amples informations.

# 7 **Description du produit**

### 7.1 **Vue de face**

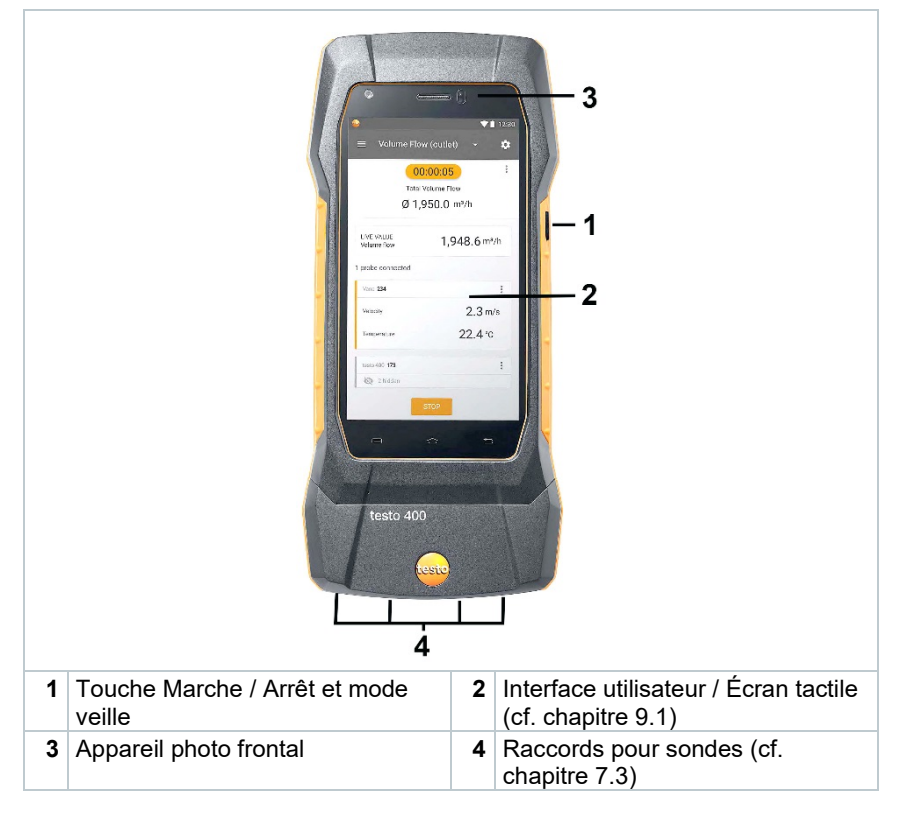

# 7.2 **Vue de dos**  $\overline{1}$  $\overline{2}$ 3 5. 3 4 **1** Appareil photo **2** Raccords pour mesure de pression différentielle (marquage +/-) **3** Aimants **4** Fixation pour dragonne **5** Port USB / Prise pour bloc d'alimentation

#### **A PRUDENCE**

**Le tuyau de pression risque de se détacher du raccord. Risque de blessure !**

- Veillez au bon raccordement.

### 7.3 **Raccords pour sondes**

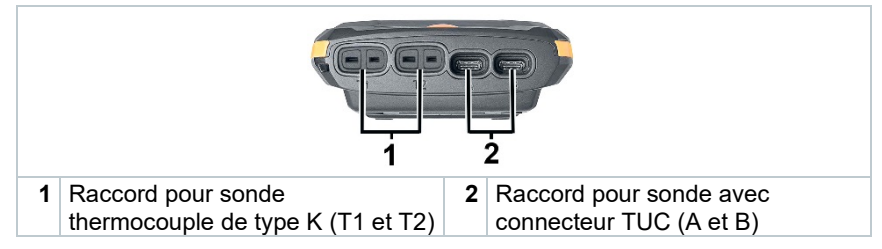

# 8 **Mise en service**

### 8.1 **Bloc d'alimentation / Accumulateur d'énergie**

L'appareil de mesure est fourni avec un accumulateur d'énergie.

ĭ

Chargez entièrement l'accumulateur d'énergie avant l'utilisation de l'appareil de mesure.

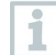

Le câble USB du bloc d'alimentation se branche sur le port USB situé sur le côté de l'appareil.

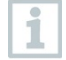

Une fois le bloc d'alimentation connecté, l'alimentation de l'appareil de mesure se fait automatiquement via le bloc d'alimentation.

Ne charger l'accumulateur d'énergie qu'à une température ambiante de  $0...45 °C.$ 

### 8.2 **Mise en marche et arrêt du testo 400**

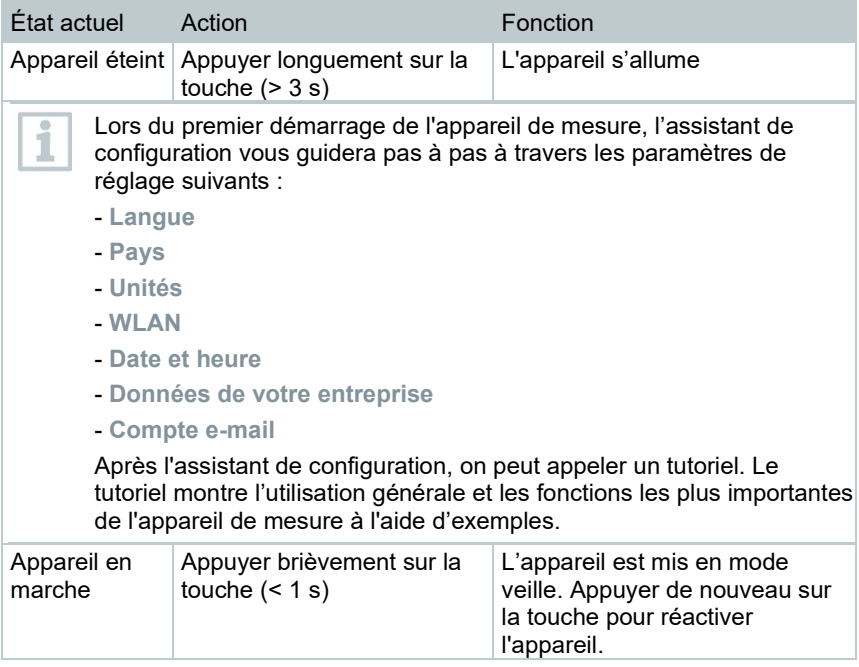

ĭ

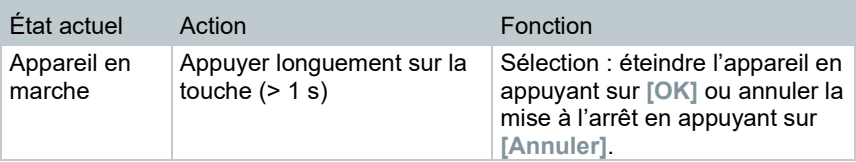

Le tutoriel peut être appelé à nouveau à tout moment dans le menu principal sous **Aide et information**.

Les valeurs de mesure n'ayant pas été mémorisées sont perdues lorsque l'appareil de mesure est éteint.

## 8.3 **Écran - interface utilisateur**

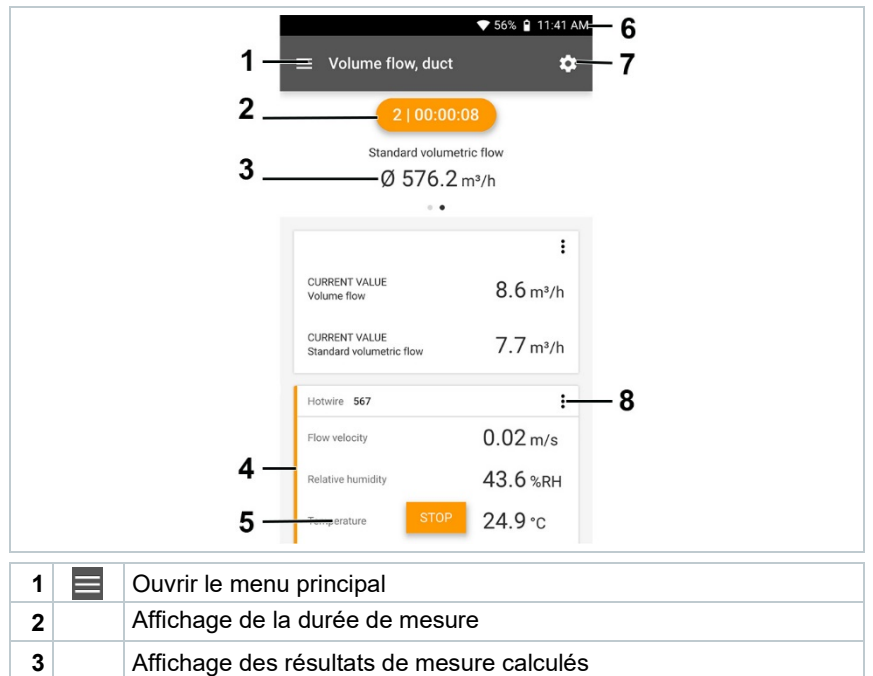

- **4** Valeur de mesure par sonde
	- **5** Barre de contrôle avec différentes touches de fonction
- **6** Barre d'état de l'appareil
- **7 Configuration** 
	- **8**  $\frac{1}{2}$  **Éditer l'affichage des valeurs de mesure**

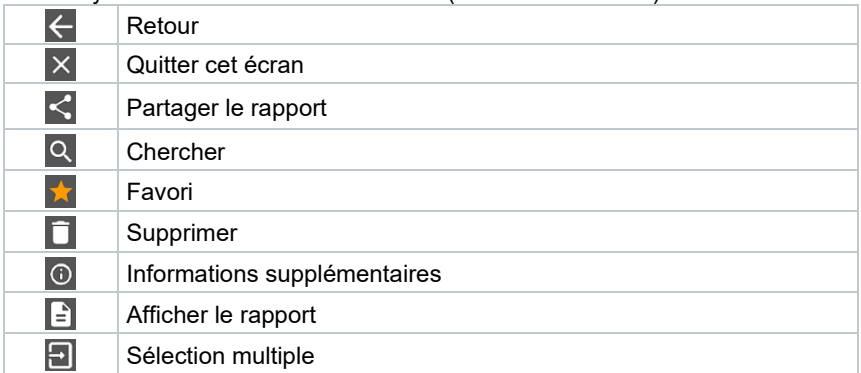

Autres symboles sur l'interface utilisateur (sans numérotation)

# 9 **Utilisation du produit**

### 9.1 Vue d'ensemble du menu principal ( $\equiv$ )

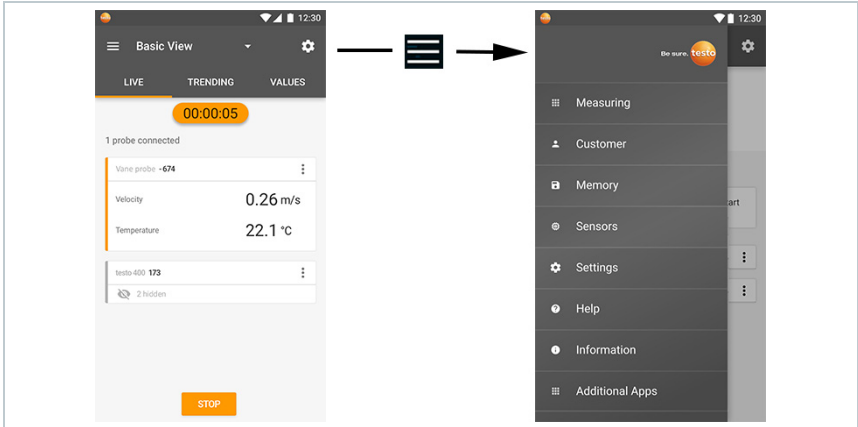

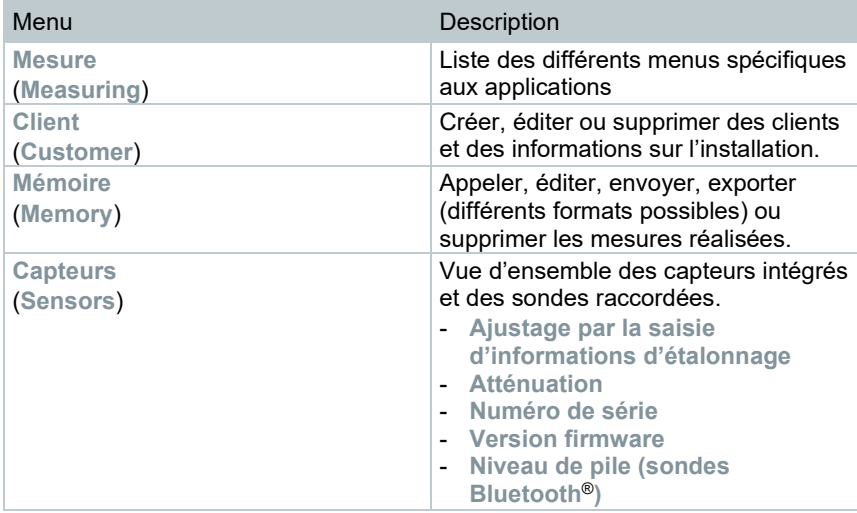

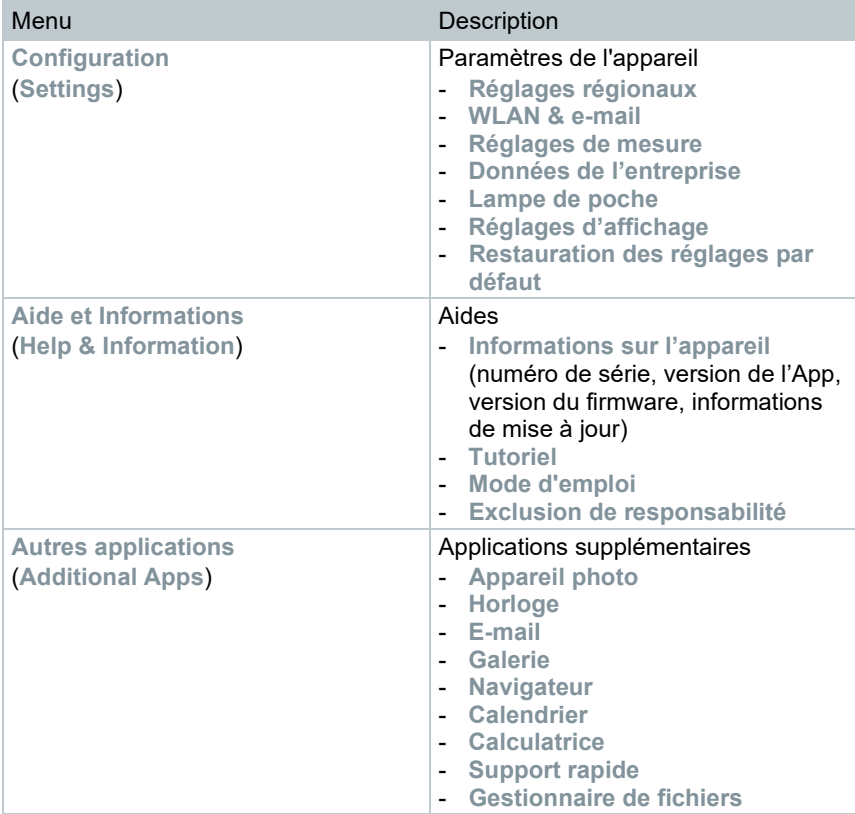

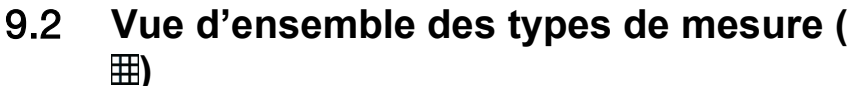

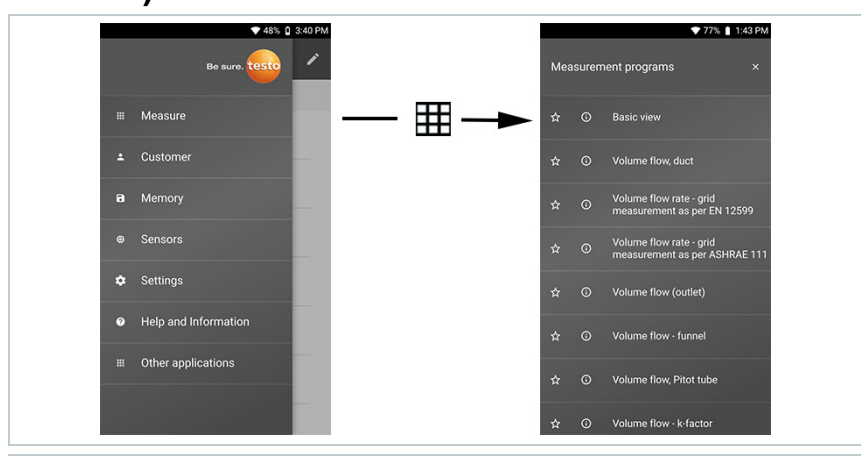

#### **Types de mesure** (**Measuring**)

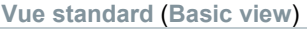

**Débit volumétrique – canalisation** (**Volume Flow - Duct**) **Débit volumétrique – canalisation (EN 12599)** (**Duct traverse EN 12599**) **Débit volumétrique – canalisation (ASHRAE 111)** (**Duct traverse ASHRAE 111**) **Débit volumétrique – sortie** (**Volume Flow - Outlet**) **Débit volumétrique – cône** (**Volume Flow - Funnel**) **Débit volumétrique – tube de Pitot** (**Volume Flow – Pitot tube**) **Débit volumétrique – facteur K** (**Volume Flow – k-factor**) **Confort thermique – PMV/PPD (EN 7730 / ASHRAE 55)** (**Comfort – PMV/PPD (EN 7730 / ASHRAE 55)**) **Inconfort – courant d'air** (**Discomfort – Draft Rate**) **Température différentielle (ΔT)** (**Differential temperature (ΔT)**) **Pression différentielle (ΔP)** (**Differential pressure (ΔP)**) **Wet Bulb Globe Temperature (WBGT) Froid –** (**AC + Refrigeration**)

**Surchauffe cible –** (**Target superheat**)

**Puissance frigorifique / calorifique –** (**Cooling and heating output**)

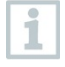

Vous trouverez des informations complémentaires sur les différents types de mesure dans le mode d'emploi en ligne au site Internet de Testo : www.testo.com, au téléchargement disponible pour le produit.

### 9.3 **Éditer l'affichage des valeurs de mesure ( )**

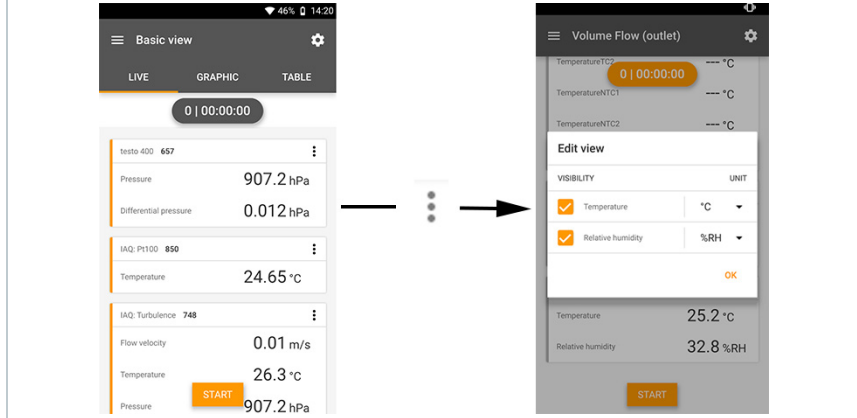

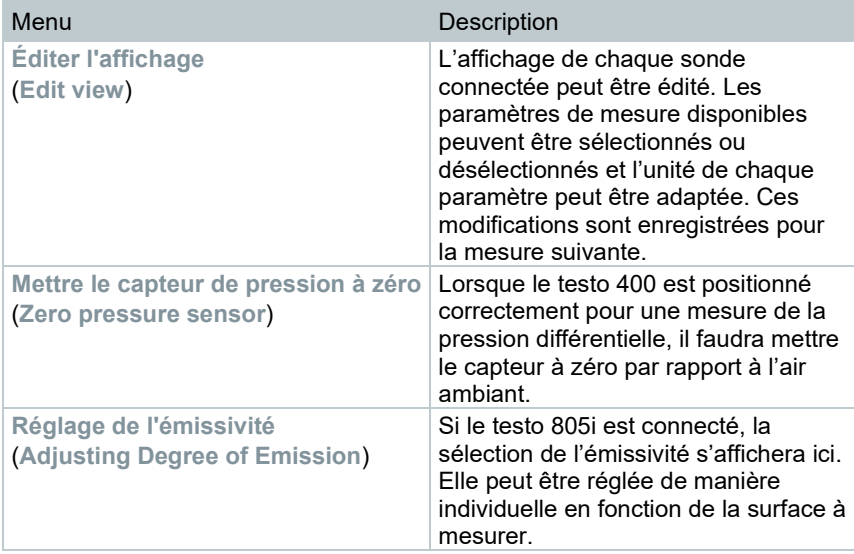

### 9.4 **Les valeurs de mesure en 5 étapes**

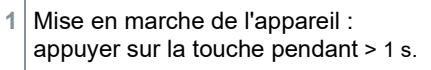

**2** Connecter la sonde par câble ou Bluetooth®.

**3** Placer la sonde sur le lieu de mesure.

**4** Démarrer la mesure et lire les valeurs de mesure.

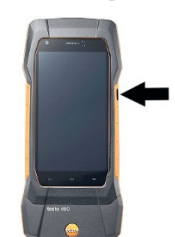

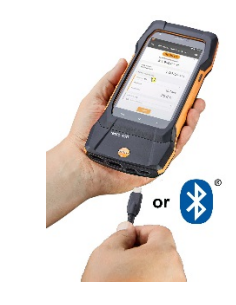

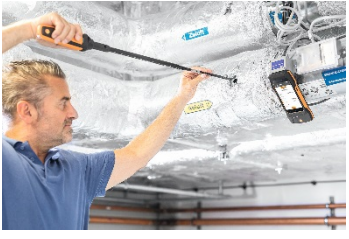

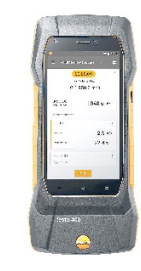

**5** Enregistrer et envoyer les valeurs de mesure

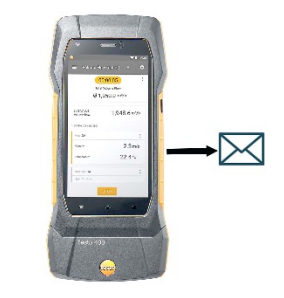

Vous trouverez des informations complémentaires sur votre appareil de mesure de vitesse d'air et d'IAQ universel testo 400 dans le mode d'emploi en ligne au site Internet de Testo : www.testo.com, au téléchargement disponible pour le produit.

# 10 **Logiciel**

Le testo 400 dispose d'un port USB permettant de connecter cet appareil de mesure à un PC.

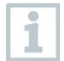

Le travail avec le logiciel requiert des connaissances concernant le travail avec les systèmes d'exploitation Windows®.

# 10.1 **Utilisation prévue**

Le logiciel de gestion et d'analyse des données de mesure testo DataControl complète les fonctions de l'appareil de mesure testo 400 par de nombreuses fonctions utiles :

- Gestion et archivage des données clients et des informations sur les installations
- Lecture, évaluation et archivage des données de mesure
- Représentation graphique des valeurs de mesure
- Création de rapports de mesure professionnels avec les données de mesure disponibles
- Intégration confortable d'images et de commentaires dans les rapports de mesure
- Importation et exportation de données de et vers l'appareil de données

### 10.2 **Configurations requises**

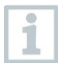

Vous devez disposez des droits d'administrateur pour procéder à l'installation.

#### **Système d'exploitation**

Le logiciel est compatible avec les systèmes d'exploitation suivants :

- Windows<sup>®</sup> 7
- Windows<sup>®</sup> 8
- Windows<sup>®</sup> 10

#### **Ordinateur**

L'ordinateur doit satisfaire aux conditions du système d'exploitation. Les conditions suivantes doivent aussi être remplies :

- Port USB 2 ou version ultérieure
- Processeur DualCore d'au moins 1 GHz
- 2 GB RAM minimum
- 5 GB de mémoire libre sur le disque dur minimum
- Écran de 800 x 600 pixels minimum

### 10.3 **Prise en main**

### 10.3.1 **Installation du logiciel / pilote**

**1** Introduire le CD du logiciel dans le lecteur de CD-ROM de l'ordinateur. ou

Télécharger le programme (www.testo.com/download-center) et décompresser le fichier zip avec un programme de décompression approprié.

- **2** Exécuter le fichier **TestoDataControlPCsetup.exe**.
- **3** Suivre les instructions de l'assistant pour l'installation.
- **4** Pour terminer l'installation du logiciel, cliquer sur [**Terminer**].
- **5** Après avoir terminé l'installation du logiciel, connecter l'appareil à l'ordinateur pour continuer l'installation du pilote.
- **6** Relier l'appareil à l'ordinateur à l'aide du câble USB.
- $\Box$  La connexion s'établit.

### 10.3.2 **Démarrer testo DataControl**

L'interface graphique du logiciel s'ouvre dans la langue du système d'exploitation pour autant qu'elle soit prise en charge. Si la langue du système d'exploitation n'est pas prise en charge, l'interface utilisateur est alors en anglais.

#### **Menu « Programmes » de Windows®**

Windows® 7 : Cliquez sur [**Démarrage**] | **Tous les programmes** | **Testo** | **testo DataControl** (double-clic avec le bouton gauche de la souris).

Windows® 8 : Cliquez sur [**Démarrage**] | Bouton droit de la souris | Rechercher (saisir le nom de l'application dans le champ de recherche) | Cliquer sur **testo DataControl** (double-clic avec le bouton gauche de la souris).

Windows<sup>®</sup> 10: Cliquez sur [**Démarrage**] | **Toutes les applications** | **Testo** | **testo DataControl** (double-clic avec le bouton gauche de la souris).

L'App testo DataControl démarre automatiquement.

### 10.4 **Utilisation du produit**

### 10.4.1 **Aperçu**

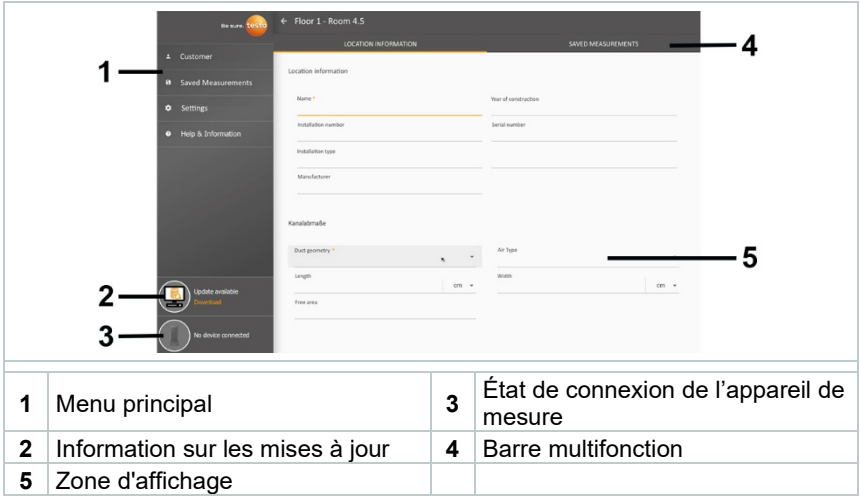

La commande du logiciel est basée sur un principe de fonctionnement similaire que celui du firmware de l'appareil testo 400.

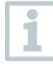

Vous trouverez des informations complémentaires sur testo DataControl dans le mode d'emploi en ligne au site Internet de Testo : www.testo.com, au téléchargement disponible pour le produit.

### 10.4.2 **Synchroniser les données**

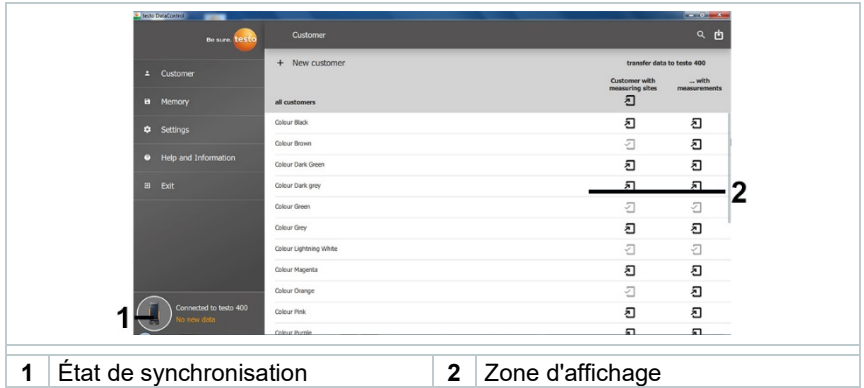

Les données peuvent être synchronisées de manière sélective par client ou pour tous les clients simultanément.

# 11 **Données techniques**

#### **Généralités**

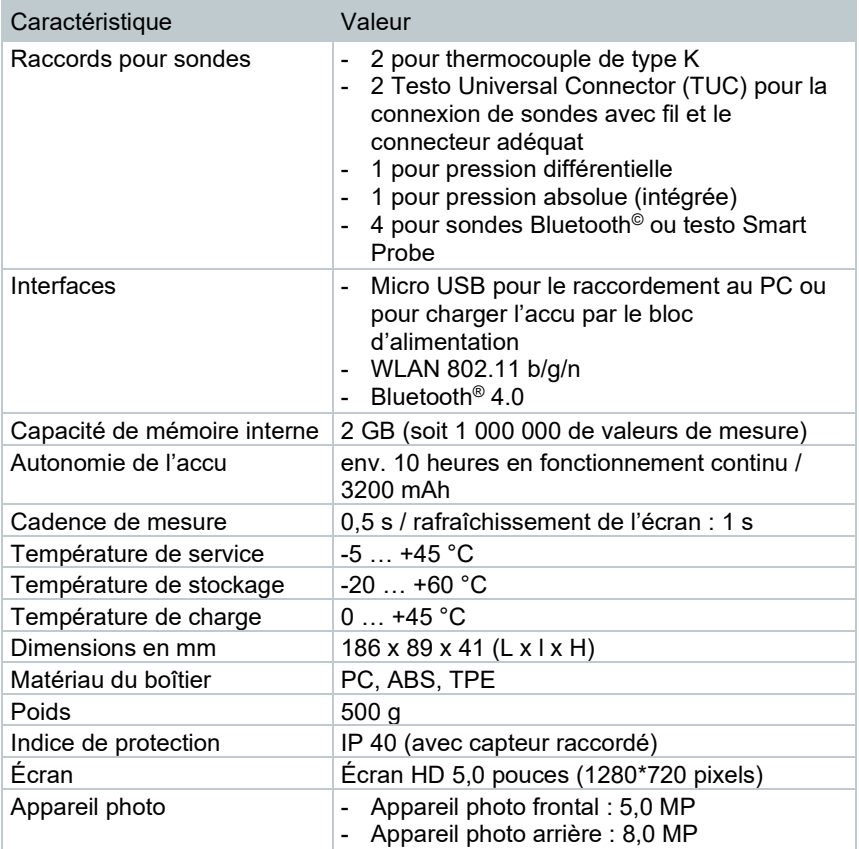

#### **Capteurs intégrés** (à 22 °C, ±1 digit)

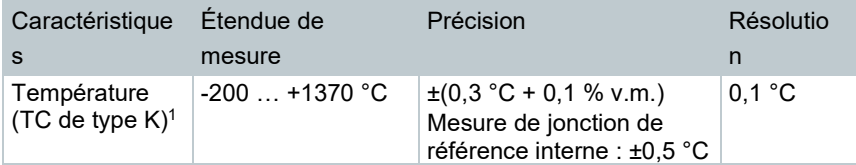

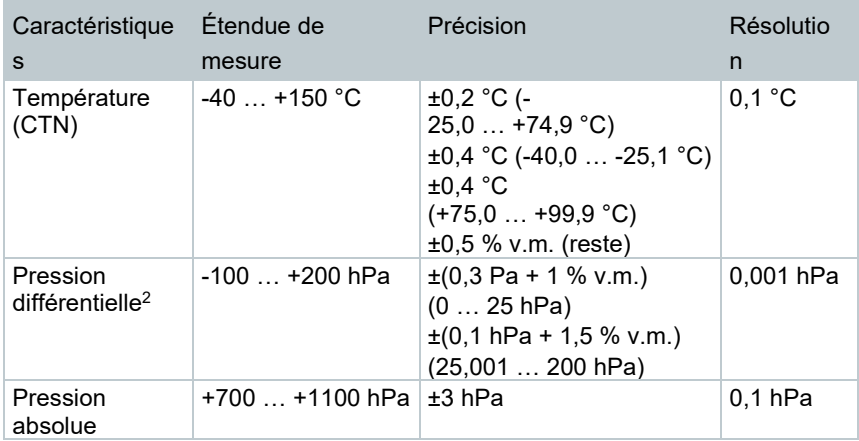

 $1$  Les indications relatives à la précision sont valables quand la température est équilibrée et stable. En branchant le bloc d'alimentation, en chargeant l'accu ou en ajoutant des sondes numériques, cet état peut être provisoirement perturbé ce qui peut causer des erreurs supplémentaires.

<sup>2</sup> La précision indiquée s'applique immédiatement après la mise à zéro du capteur. Pour les mesures de longue durée, le fonctionnement sur réseau avec un accumulateur totalement chargé est recommandé.

# 11.1 **Homologations spécifiques au produit**

Les homologations actuelles figurent dans le(s) document(s) ci-joint(s) **Approval and Certification**.

### 11.2 **Contact et support**

Si vous avez des questions ou besoin d'informations supplémentaires, veuillez vous adresser à votre revendeur ou au service après-vente de Testo. Vous trouverez nos coordonnées sur Internet, à l'adresse www.testo.com/servicecontact.

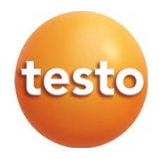

#### **Testo SE & Co. KGaA**

Celsiusstraße 2 79822 Titisee -Neustadt Allemagne Téléphone : +49 7653 681 - 0 Courriel : info@testo.com Internet : www.testo.com